# O camaleão esbanja tropicalidade **SuSE Linux 9.2**

Fruto do trabalho conjunto da SuSE Linux AG e da Linux Magazine, este mês temos o prazer de lhe oferecer um CD com a versão nacionalizada de uma das distribuições mais cobiçadas do momento: o SuSE Linux 9.2. **POR RAFAEL PEREGRINO DA SILVA** 

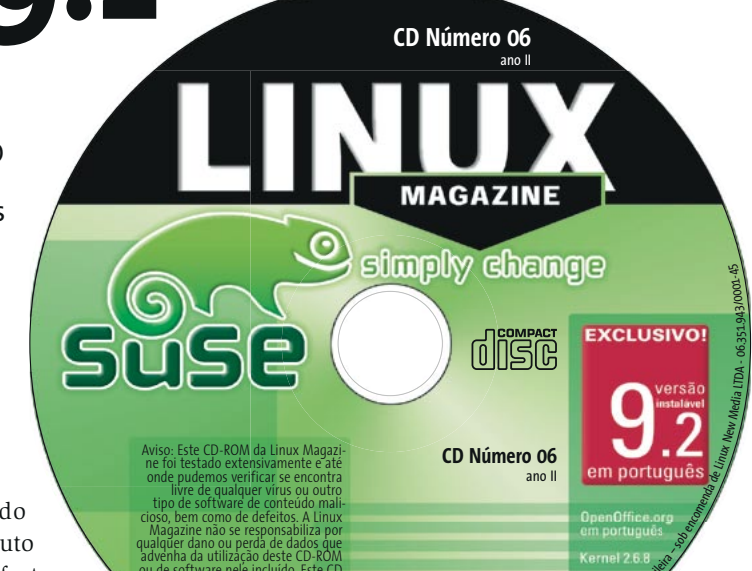

idéia nasceu durante uma conversa entre alguns dos diretores da SuSE Linux AG, da Linux New Media AG e da Linux New Media do Brasil, por ocasião da Linux World Conference and Expo em Frankfurt, em outubro de 2004: "Por que não criar uma versão para o Brasil do SuSE Linux, que coubesse em um único CD?" O resultado chega a suas mãos com esta edição.

Versão atual do sistema, o SuSE Linux 9.2 tem muito a oferecer: com um sistema desktop totalmente integrado e de interface consistente, bem como uma das instalações mais fáceis

e poderosas do mercado, o produto da Novell é um forte competidor para qualquer ambiente de trabalho da atualidade. Como se isso não bastasse, você pode deixar seu dicionário de lado quando for usar o CD: tanto a instalação quanto o conjunto de pacotes pré-instalado - que conta, entre outros, com o kernel Linux 2.6.8, o X.org 6.8.1, o KDE 3.3, o Open-Office.org 1.1.3 e uma série de aplicativos que oferecem tudo aquilo de que você precisa - estão em português.

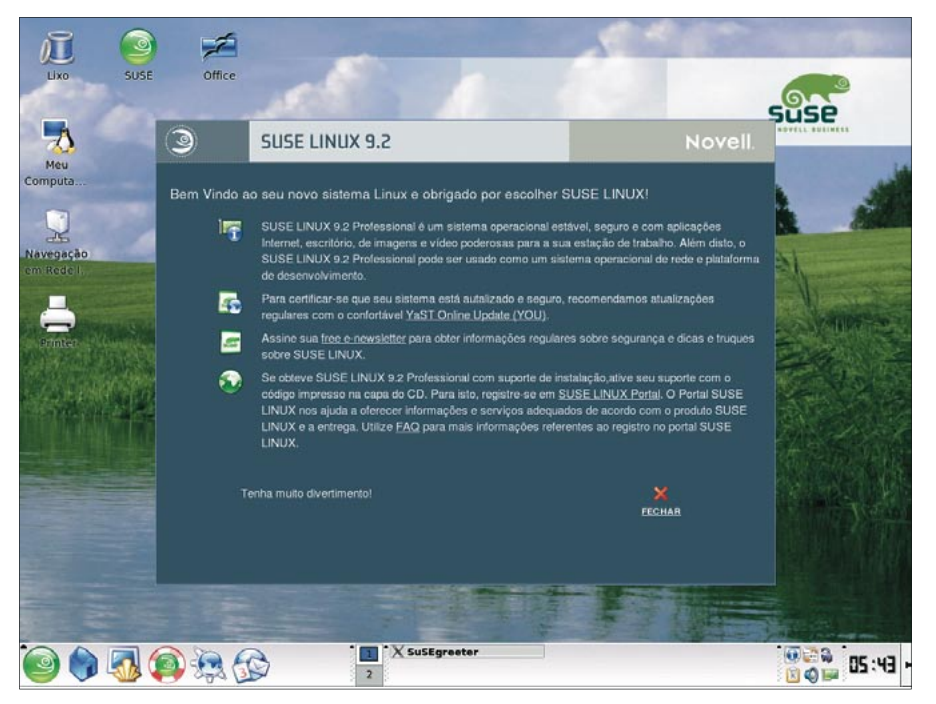

Figura 1: SuSE Linux a seu dispor! Esperamos que você aprecie a viagem...

## Instalacão

A instalação não poderia ser mais simples: introduza o CD no drive apropriado, inicie seu computador e siga as instruções na tela. O YaST, instalador da SuSE, é totalmente gráfico e inteligente. Não fique com receio se houver um Windows® ou outro sistema qualquer instalado no seu computador: o YaST vai lhe perguntar se você deseja mantê-lo ou utilizar todo o disco rígido para a instalação. Caso deseje mantê-lo - e se houver espaço, é claro - a rotina de instalação do sistema o guiará de maneira simples e intuitiva através das tarefas de redimensionamento e particionamento do seu disco. Naturalmente, aconselhamos realizar um backup de seus dados antes de prosseguir. Mas ao final da instalação dificilmente haverá surpresas indesejáveis: seus sistemas antigos estarão lá, prontinhos para ser iniciados, ao lado do novo sistema.

Todo o reconhecimento de hardware ocorre automaticamente. Além disso, todas as impressoras locais ou disponíveis via rede deverão estar listadas e prontas para ser usadas por todos os aplicativos do sistema. O mais interessante é que, ao final da instalação, não

**LINUX USER** 

## **Tabela 1: Principais** aplicativos pré-instalados

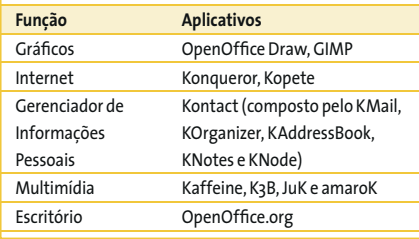

é necessário reiniciar o computador. Aliás, isso não ocorre uma vez sequer em todo o processo.

Caso haja uma conexão com a Internet disponível, em um dos últimos passos da instalação o sistema chama o YOU (YaST Online Update) e verifica se o sistema instalado está atualizado. Por motivos de segurança, essa atualização é recomendada, mas prepare-se: mesmo com uma conexão de boa velocidade, a atualização do sistema pode demorar.

A figura 1 mostra o ambiente desktop da distribuição após a instalação ter sido finalizada.

### Software adicional

A instalação deixa de fora alguns programas que podem ser interessantes, tais como o Mozilla Firefox, o Adobe Acrobat Reader etc. Esses programas não se encontram no CD (ver tabela 1: Principais aplicativos pré-instalados para saber o que está disponível por padrão após a instalação do sistema).

Para quem tem um link de banda larga, instalar software adicional no sistema não deve ser um problema. Basta chamar o YaST novamente, escolher o item Modificar fonte da instalação e inserir na caixa de diálogo que aparecer um dos diversos repositórios (FTP ou web) espelho da distribuição. Na figura 2 utilizamos como servidor, por pura falta de

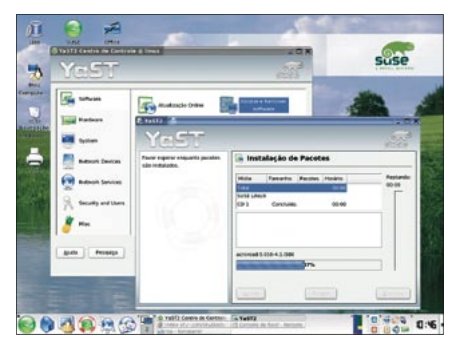

Figura 3: Instalando um programa a partir do repositório FTP da distribuição.

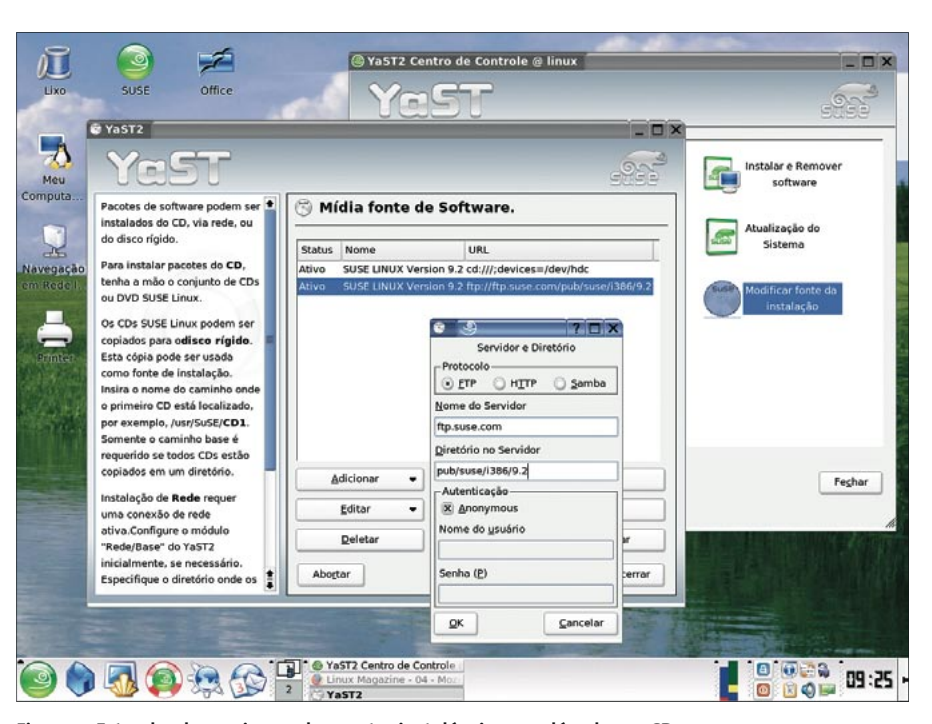

Figura 2: Estendendo o universo de pacotes instaláveis para além do seu CD.

imaginação e originalidade (sem contar a preguiça de procurar outro) ftp.suse. com. O diretório para a versão 9.2 do sistema é pub/suse/i386/9.2. Vá tomar um café durante a atualização da lista de pacotes disponíveis e não se assuste se, ao voltar, ela ainda não tiver terminado. Aguarde e confie! Se lhe serve de consolo: isso só acontece quando você atualiza a fonte de instalação.

Depois disso, clique em Instalar e Remover software (ver figura 3), procure os aplicativos que deseja instalar e siga as instruções na tela. Caso as coisas não estejam claras, sempre está disponível a Ajuda sensível ao contexto em português. No exemplo da figura 3 ilustramos a instalação do visualizador de documentos em formato PDF da Adobe.

Como todas as distribuições comerciais, a SuSE também não pode, por problemas de licenca, fornecer um repro-

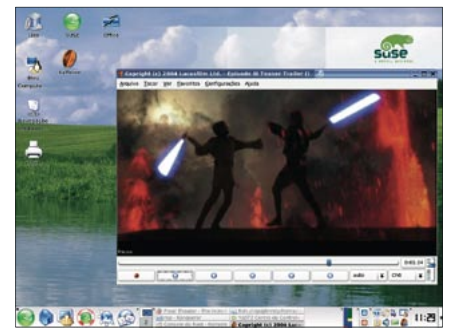

Figura 4: Trailer de Guerra nas Estrelas: Episódio III reproduzido com o Kaffeine.

dutor de vídeos capaz de ler DVDs criptografados via CSS ("Content Scrambling System") ou que contenha decodificadores ("codecs") proprietários, que permitam tocar formatos como QuickTime ou WMV, apesar desses programas (codecs) estarem disponíveis na Internet.

#### **INFORMACÕES**

- [1] SuSE Linux: http://www.novell.com/ linux/suse/index.html
- [2] Codecs para o Kaffeine: http://packman.links2linux.de/ ?action=046

#### $S.O.S$

O CD-ROM que acompanha a Linux Magazine foi testado e, até onde pudemos constatar, se encontra livre de qualquer tipo de vírus ou conteúdo malicioso e de defeitos. Não nos responsabilizamos por qualquer perda de dados ou dano resultante do uso deste CD-ROM ou de software nele incluído. A Linux Magazine não oferece suporte técnico ao conteúdo deste CD.

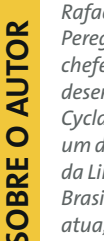

Rafael Antonio Guido Peregrino da Silva foi chefe de pesquisa e desenvolvimento da Cyclades Europa. É um dos fundadores da Linux Magazine Brasil e atualmente

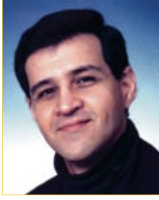

atua, entre várias outras funções, como seu editor-chefe.